### Soft-ICE User's Guide

By Nu-Mega Technologies P.0. Box 7780 Nashua, NH 03060-7780 (603) 889-2386 Copyright Nu-Mega Technologies @, 1987 - 1989. All rights reserved. No part of this publication or the enclosed software may be reproduced or distributed in any form or by any means without the prior written permission of Nu-Mega Technologies. It is permitted to make copies of the Soft-ICE diskette to be used solely for backup in case of destruction of the original.

We welcome your suggestions and comments regarding improvements to Soft-ICE or this publication. Changes will be incorporated in new editions of this publication and in new versions of Soft-ICE software. Nu-Mega Technologies reserves the right to make improvements of changes to this product at any time without notice.

While every reasonable precaution has been taken in the preparation of this publication and software, Nu-Mega Technologies assumes no responsibility or liability of any kind for errors or omissions, or for the consequences of a such errors. The program is provided "as is" without warranty of any kind. The entire risk as to the quality and performance of this program is to you. Should the program prove defective, you assume the entire cost of all necessary servicing, repair or correction.

i

The following trade names are referenced throughout this Manual:

- IBM, PCDOS, Personal Series II, AT, MDA, CGA,
- EGA, and VGA are trademarks of International
- Business Machines Corporation.
- MSDOS, DEBUG, SYMDEB, CODEVIEW,
- Microsoft Windows, Ramdrive and Microsoft are
- trademarks of Microsoft Corporation.
- 8086, 80286, 80386 and Intel are trademarks of Intel
- Corporation.
- CP/M is a trademark of Digital Research.
- Soft-ICE, MagicCV, and MagicCVW are
- trademarks of Nu-Mega Technologies.
- Compaq is a trademark of Compaq Computer
- Corporation.

ii CONTENTS

CHAPTER 1 Page

Introduction

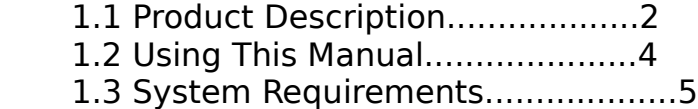

SECTION I -- Learning Soft-ICE

### CHAPTER 2

#### Getting Started

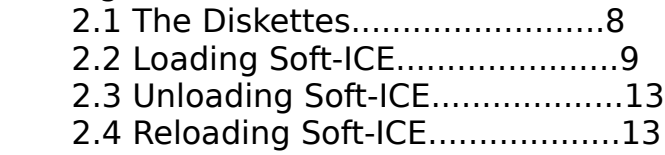

### CHAPTER 3

# Debugging in 30 Minutes

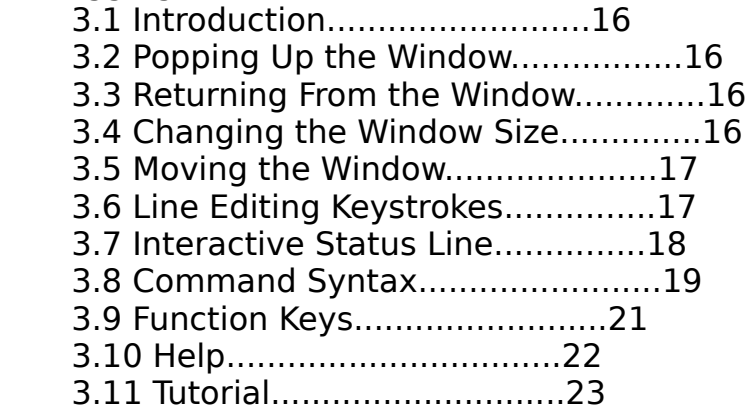

iii

SECTION II -- Commands

Notational Conventions ......................... 49

## CHAPTER 4

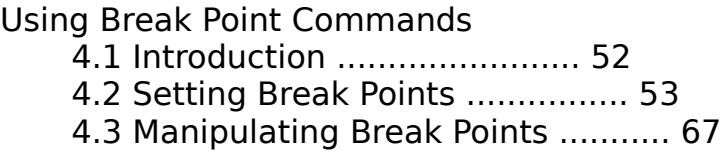

## CHAPTER 5

Using Other Commands

 5.1 Display and Edit Commands ............ 76 5.2 I/O Port Commands .................... 89 5.3 Transfer Control Commands ............ 92 5.4 Debug Mode Commands .................. 103 5.5 Utility Commands ..................... 109 5.6 Specialized Debugging Commands ....... 116 5.7 Windowing Commands ................... 130 5.8 Debugger Customization Commands ...... 137 5.9 Screen Control Commands .............. 148 5.10 Symbol and Source Line Commands ..... 158

SECTION III -- Support Features

CHAPTER 6

Soft-ICE Initialization Options

- 6.1 Introduction ......................... 166
- 6.2 Loading Soft-ICE from the DOS Prompt . 166
- 6.3 Loading Soft-ICE as a Loadable
- Device Driver ................. 167
- 6.4 The Soft-ICE Initialization File S-ICE.DAT ..................... 171

iv

# CHAPTER 7

Symbolic and Source Level Debugging Page

- 7.1 Introduction .......................... 178
- 7.2 Preparing for Symbolic or Source Debugging ........................... 178
- 7.3 Reserving Memory for Symbols and Source Files ........................ 181
- 7.4 Loading Programs and Symbol Files ..... 181
- 7.5 Debugging With Symbols ................ 184
- 7.6 Debugging With Source ................. 185

CHAPTER 8

Expanded Memory Support

- 8.1 Introduction .......................... 190
- 8.2 Configuring the EMM Environment ....... 191
- 8.3 Other EMM Features .................... 194
- 8.4 EMM Debugging ......................... 195

CHAPTER 9

Back Trace Ranges

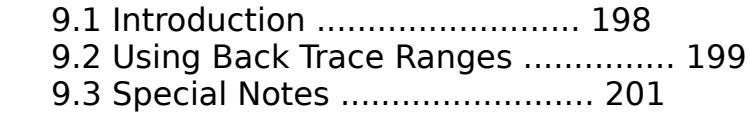

CHAPTER 10

Using Soft-ICE with MagicCV or MagicCVW

10.1 Introduction ......................... 204

10.2 Running Soft-ICE with MagicCV or

MagicCVW ............................ 204

10.3 Special Considerations ............... 205

10.4 The Soft-ICE ACTION command .......... 207

v

SECTION IV -- Advanced Topics

CHAPTER 11

Advanced Features

11.1 Using Soft-ICE with other Debuggers .. 210

11.2 User-Qualified Break Points .......... 212

11.3 The Window in Graphics Mode .......... 216

11.4 Expanded Memory Debugging Features ... 216

11.5 Extended Memory Debugging Features ... 218

CHAPTER 12

Special Debugging Problems

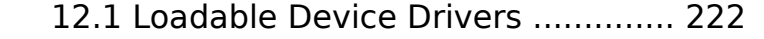

12.2 Boot Loaders ......................... 223

12.3 Interrupt Routines ................... 224

12.4 Non-DOS Operating Systems ............ 225

CHAPTER 13

Theory of Operation

 13.1 Activating Other Debuggers ........... 228 13.2 Virtual Machine Basics ............... 228

APPENDIX A

Functional Command List ........................ 233

# APPENDIX B

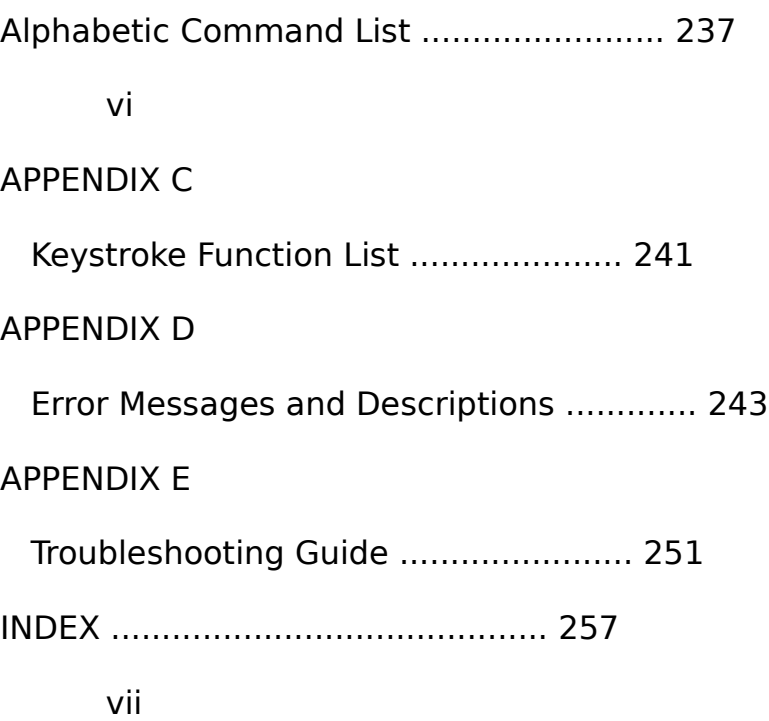